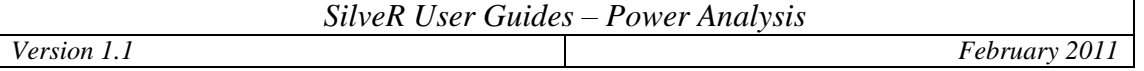

The Power Analysis module in SilveR is available from the Statistics drop-down menu entitled "Power Analysis".

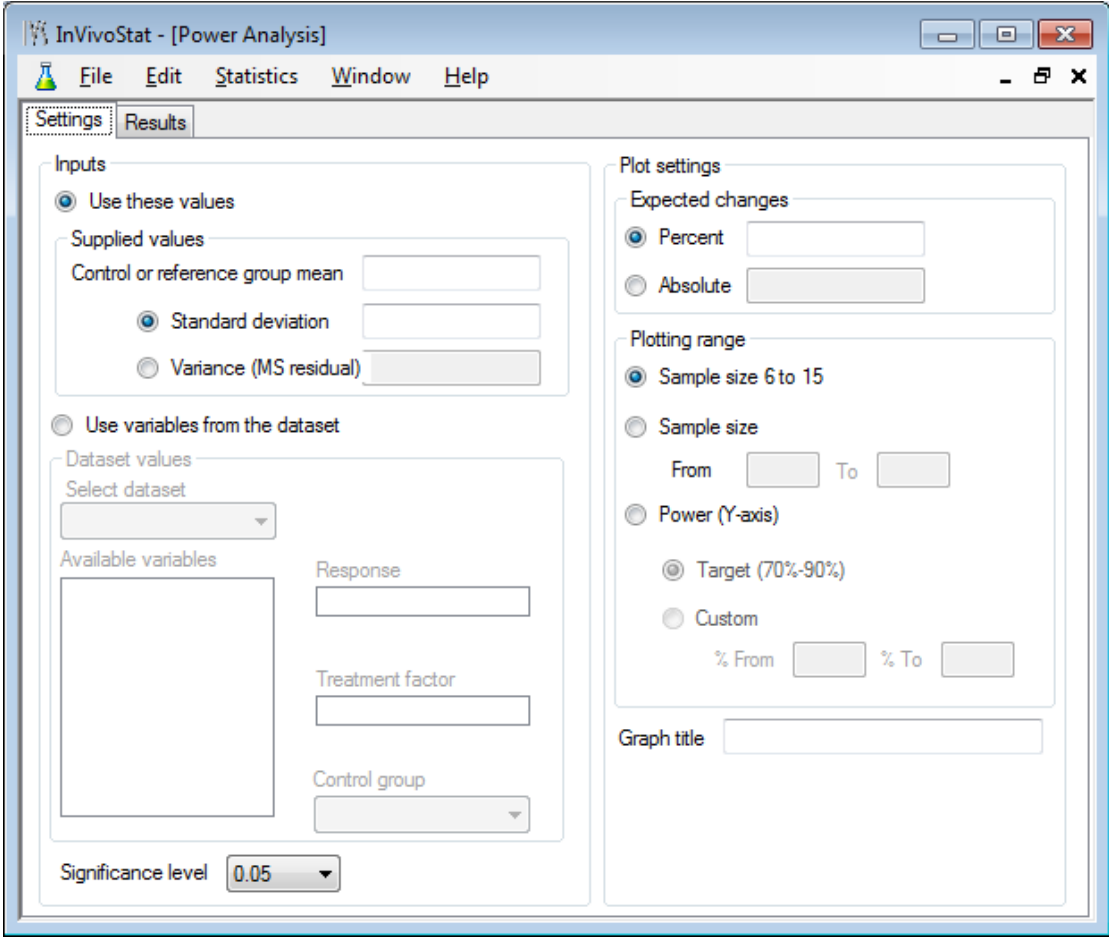

SilveR calculates samples size and power assuming the test that will be used by the scientist to analyse future data is the t-test. The t-test may not be as powerful as the test that the scientist intends to use, i.e. using an ANOVA approach, but this implies SilveR does not give unduly small sample sizes. We contend it is better to have sample sizes that are slightly conservative rather than failed experiments because the sample size was too small.

# **1 Analysis procedure**

Using SilveR involves a series of stages:

## *1.1 Calculating the variability*

The user needs to decide if they want to enter a control mean and an estimate of the variability, that they have calculated previously, or let SilveR calculate this from a dataset.

*Version 1.1 February 2011*

Note from the ANOVA table

*Variance = Residual SS / Residual DF* 

where  $SS =$  sums of squares and  $DF =$  degrees of freedom

*Standard deviation = Variance .*

The variance can be obtained from any ANOVA table; it is the Mean Square Error term. Other software, such as EXCEL, also has the functionality to calculate the standard deviation and the variance.

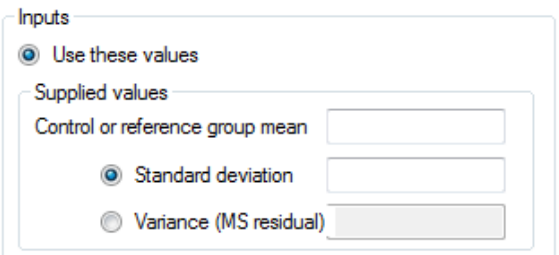

The user can also let SilveR calculate the variance of a parameter of interest. Once the dataset has been loaded into SilveR, then they should select the "Use variables from the dataset" option. The response variable is selected by drag and dropping into the response box. They then have the option of selecting a single treatment factor. This is recommended if there is a single treatment factor in the experiment that may artificially increase the variance estimate if it is ignored.

The user can also select a control group from the levels of the treatment factor. This is required if the user wishes to investigate biological differences that are a percentage change from control.

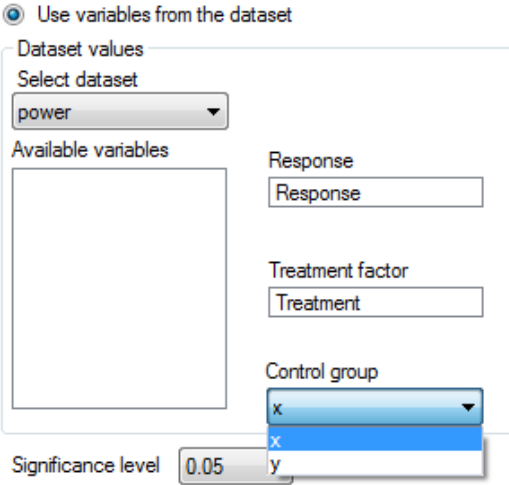

## *1.2 Selecting the significance level*

The user can select a significance level. The default is 5%.

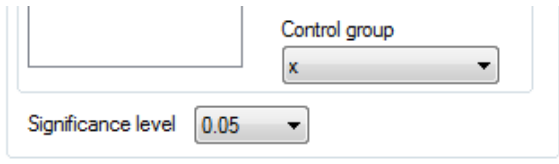

## *1.3 Plot settings – Expected changes*

The user will need to decide if they want to calculate power for a "percentage change from control" (Percent) or an "actual change from control" (Absolute). In each case multiple differences can be selected, each difference separated by a comma, i.e.

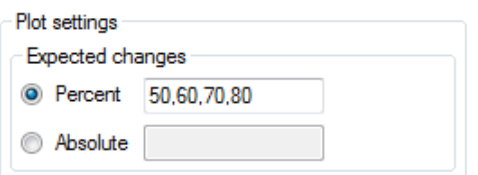

In order to select the percentage change, then the user must have specified either a control group mean (Supplied values) or a control group (Dataset values).

## *1.4 Plot settings – Plotting range*

The user has various options concerning the final appearance of the power graph. The graph can be drawn for a range of sample sizes (recommended). The default is 6 to 15, although the user may select other values. Alternatively SilveR will calculate the range of sample sizes (for the given difference) that achieve a desired power. This option can be useful if the user wishes to find out how many animals would be required to achieve a suitable power, given the variability of the data and a user defined biologically relevant difference.

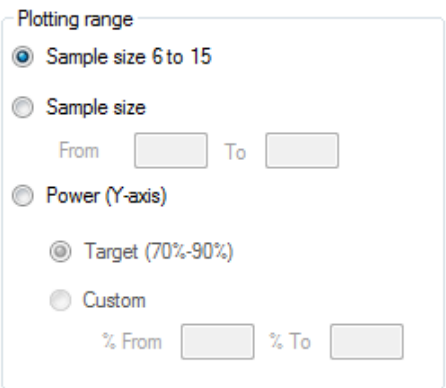

*Version 1.1 February 2011*

## *1.5 Graph title*

The user can select a title for the plot.

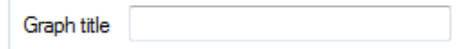

# **2 Sample output**

# **SilveR Power Analysis**

#### *Power curve plot*

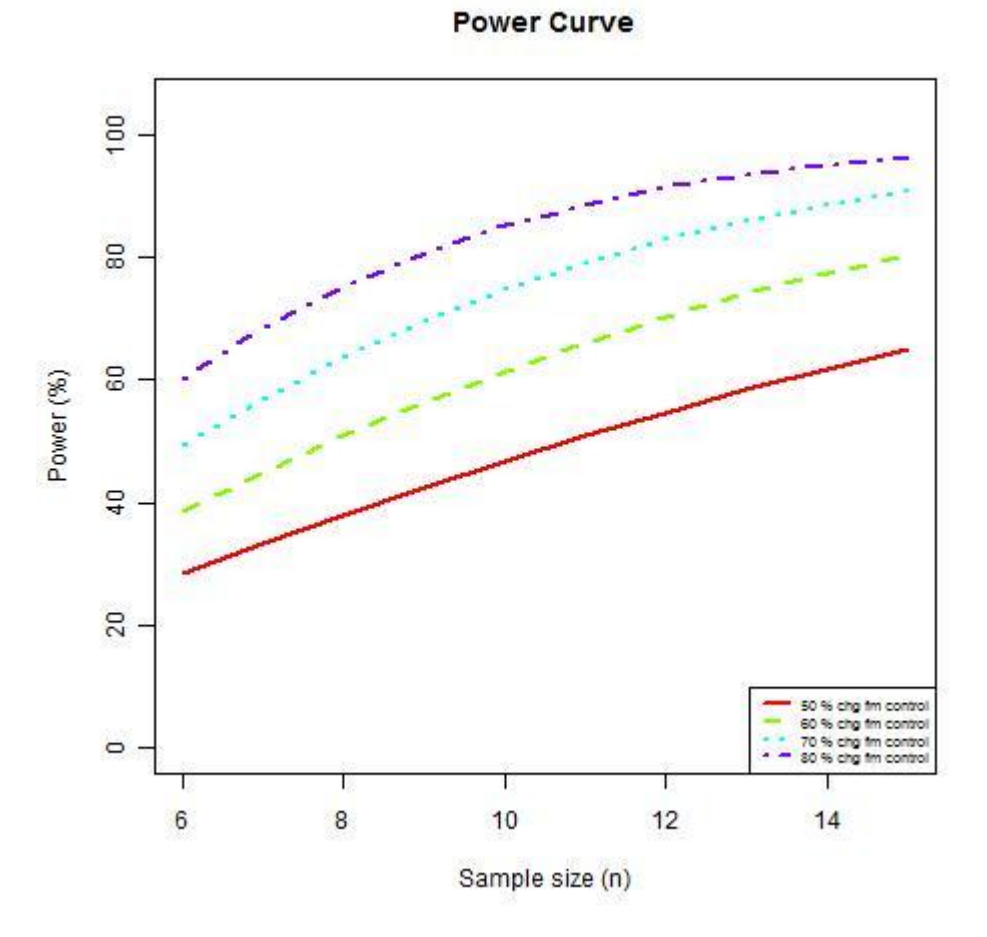

Note: Power calculations made by SilveR assume the statistical analysis will be performed using the two sample t-test. This may lead to slightly conservative estimates of sample sizes and statistical power.

### *Selected results*

Assuming the significance level is set at 5%, and the sample size is 6, the power of the experiment to detect a biologically relevant 50% change from control is 29%.

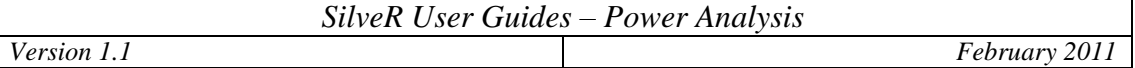

Assuming the significance level is set at 5%, and the sample size is 10, the power of the experiment to detect a biologically relevant 50% change from control is 47%.

Assuming the significance level is set at 5%, and the sample size is 15, the power of the experiment to detect a biologically relevant 50% change from control is 65%.

## *Definitions*

Power: The chance of achieving a statistically significant test result from running an experiment, assuming there is a real biological effect to find.

Significance level: The chance that the experiment will give a false-positive result. Biologically relevant effect: The size of effect that is of scientific interest.

### *Statistical references*

Harrison, DA and Brady, AR (2004). Sample size and power calculations using the noncentral tdistribution. The Stata Journal, 4(2), 142-153.

### *R references*

R Development Core Team (2008). R: A language and environment for statistical computing. R Foundation for Statistical Computing, Vienna, Austria. ISBN 3-900051-07-0, URL [http://www.R](http://www.r-project.org/)[project.org.](http://www.r-project.org/)

Lecoutre, Eric (2003). The R2HTML Package. R News, Vol 3. N. 3, Vienna, Austria.